# 東北大学全学教育科目 情報基礎 A

### Linux の利用 C言語によるプログラミングその1

#### 担当:大学院情報科学研究科 塩浦 昭義

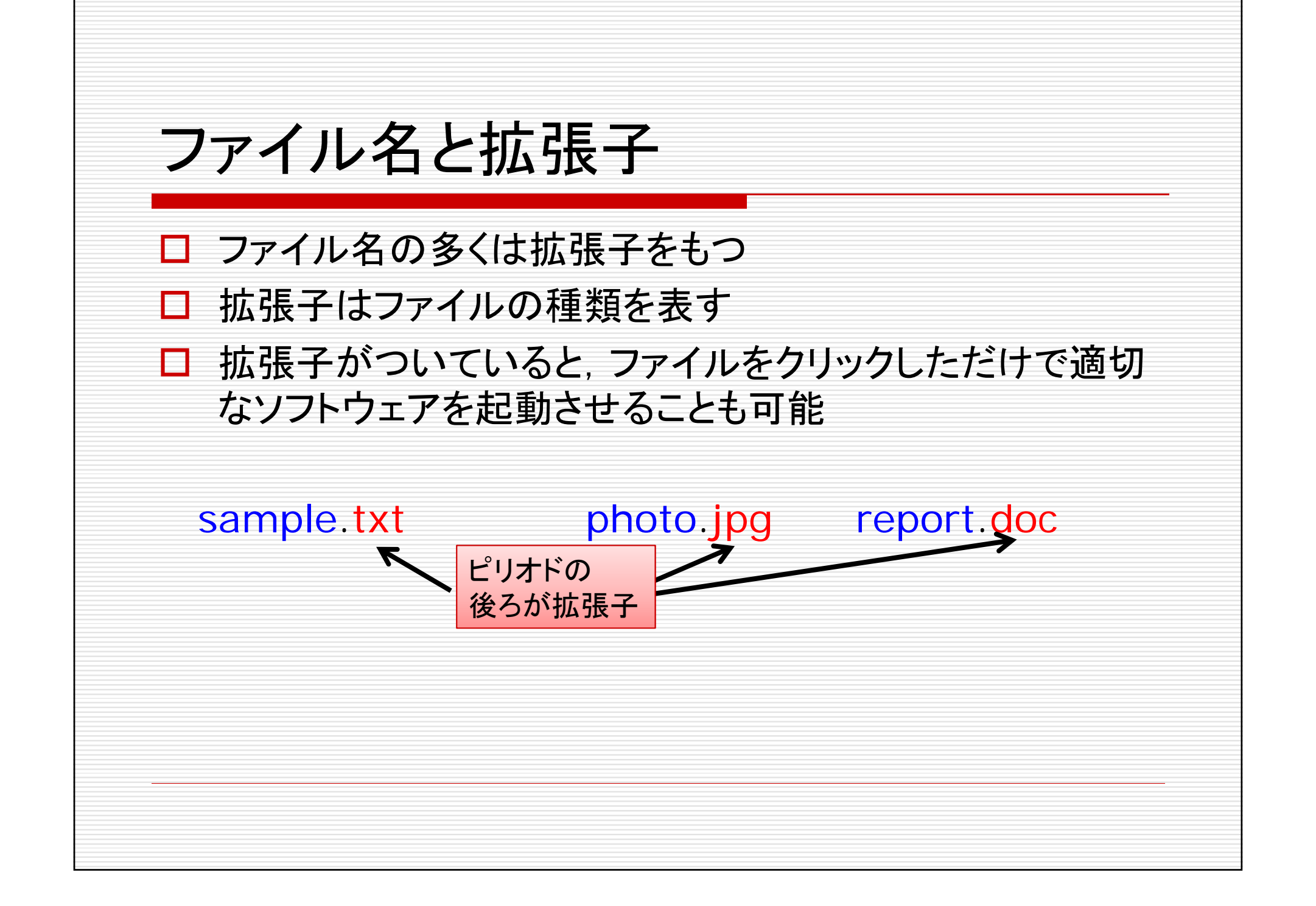

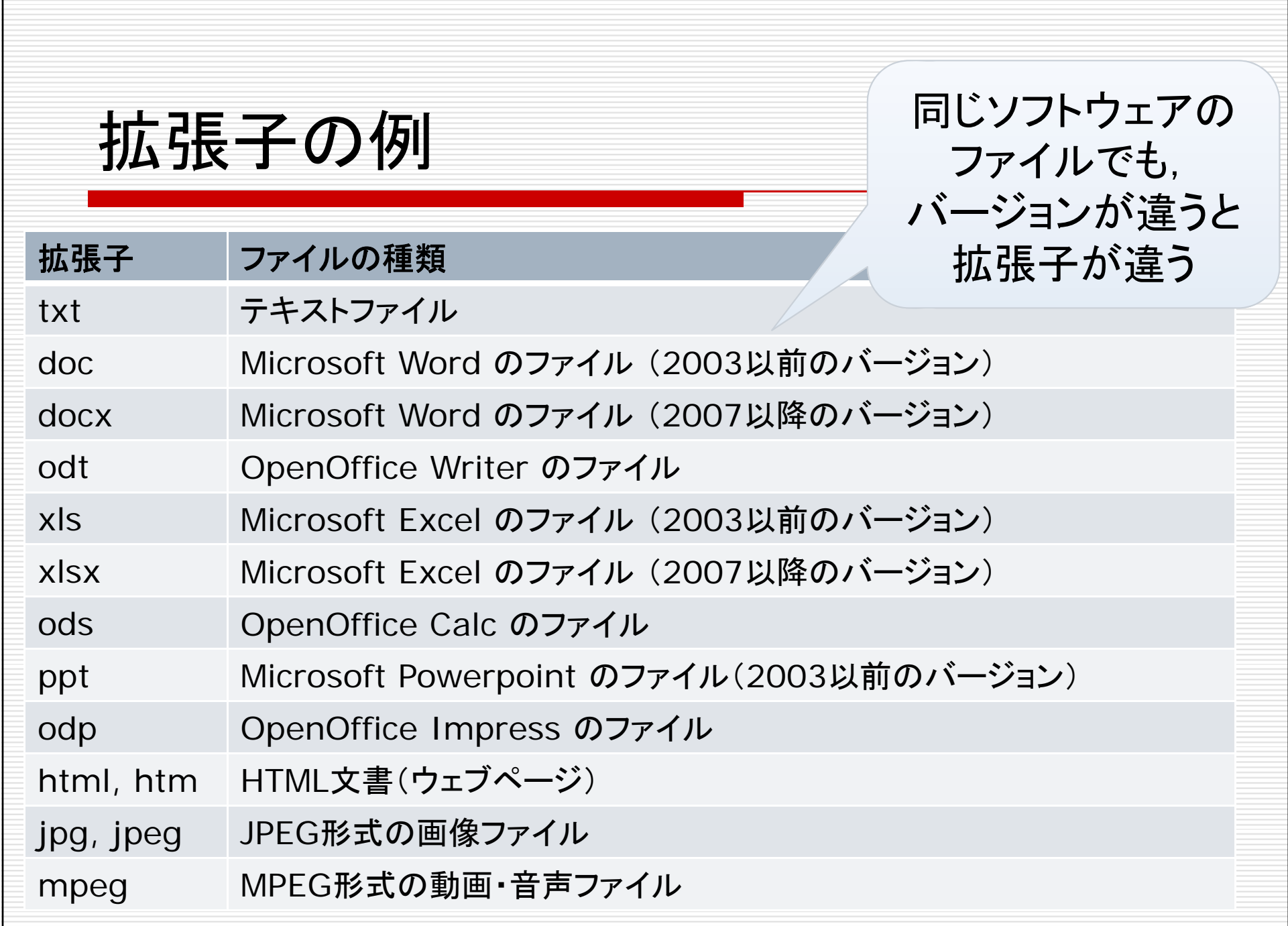

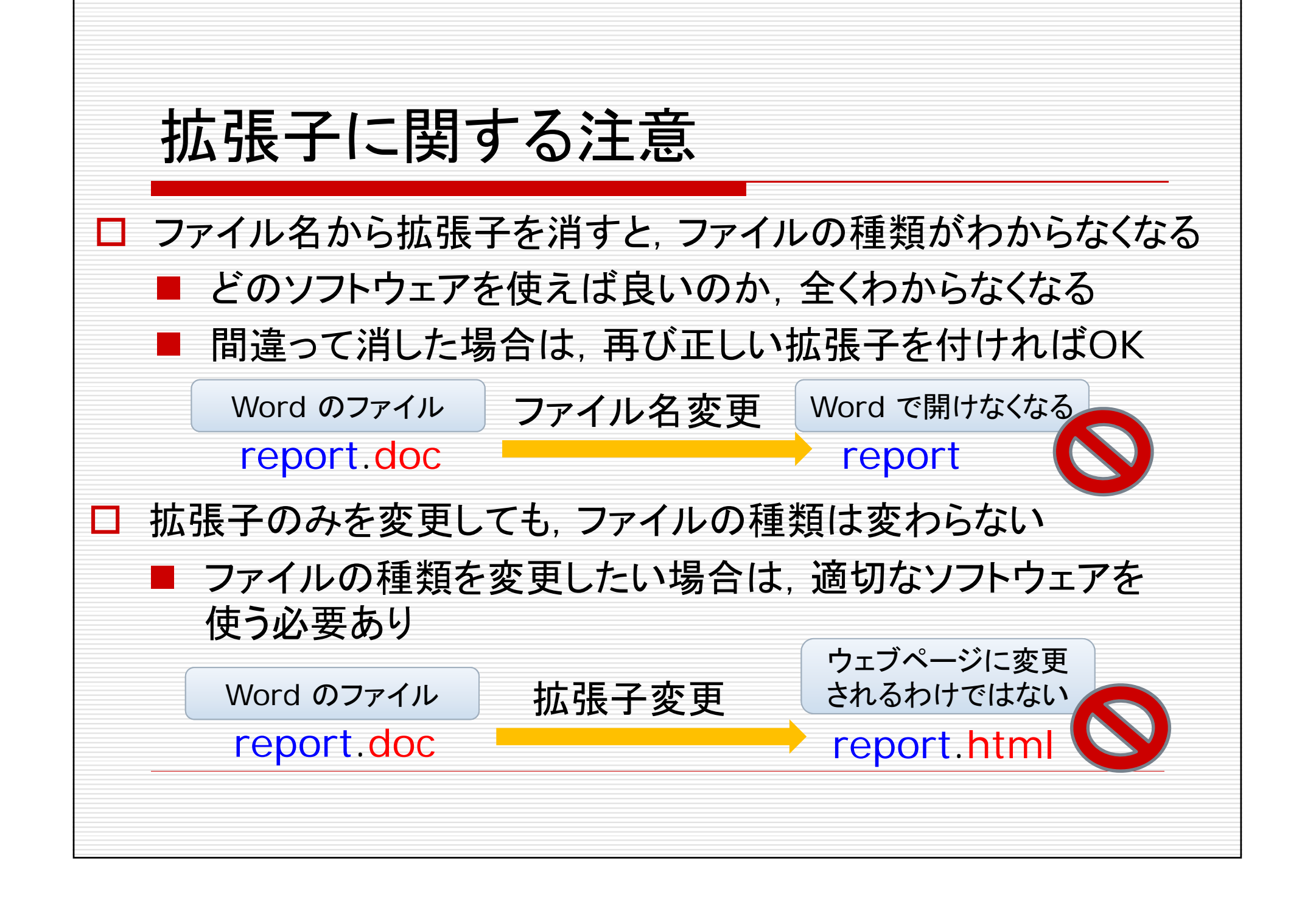

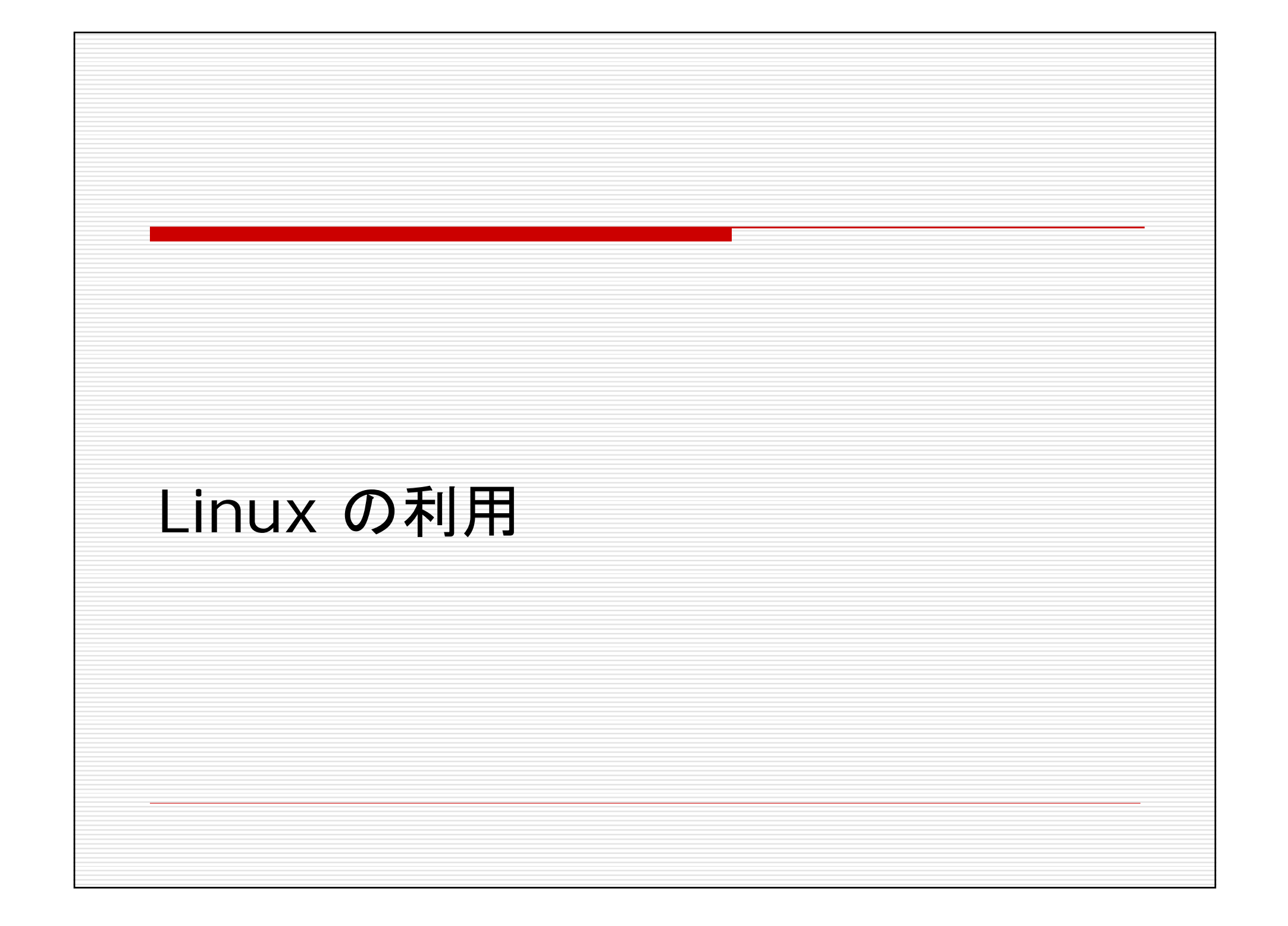

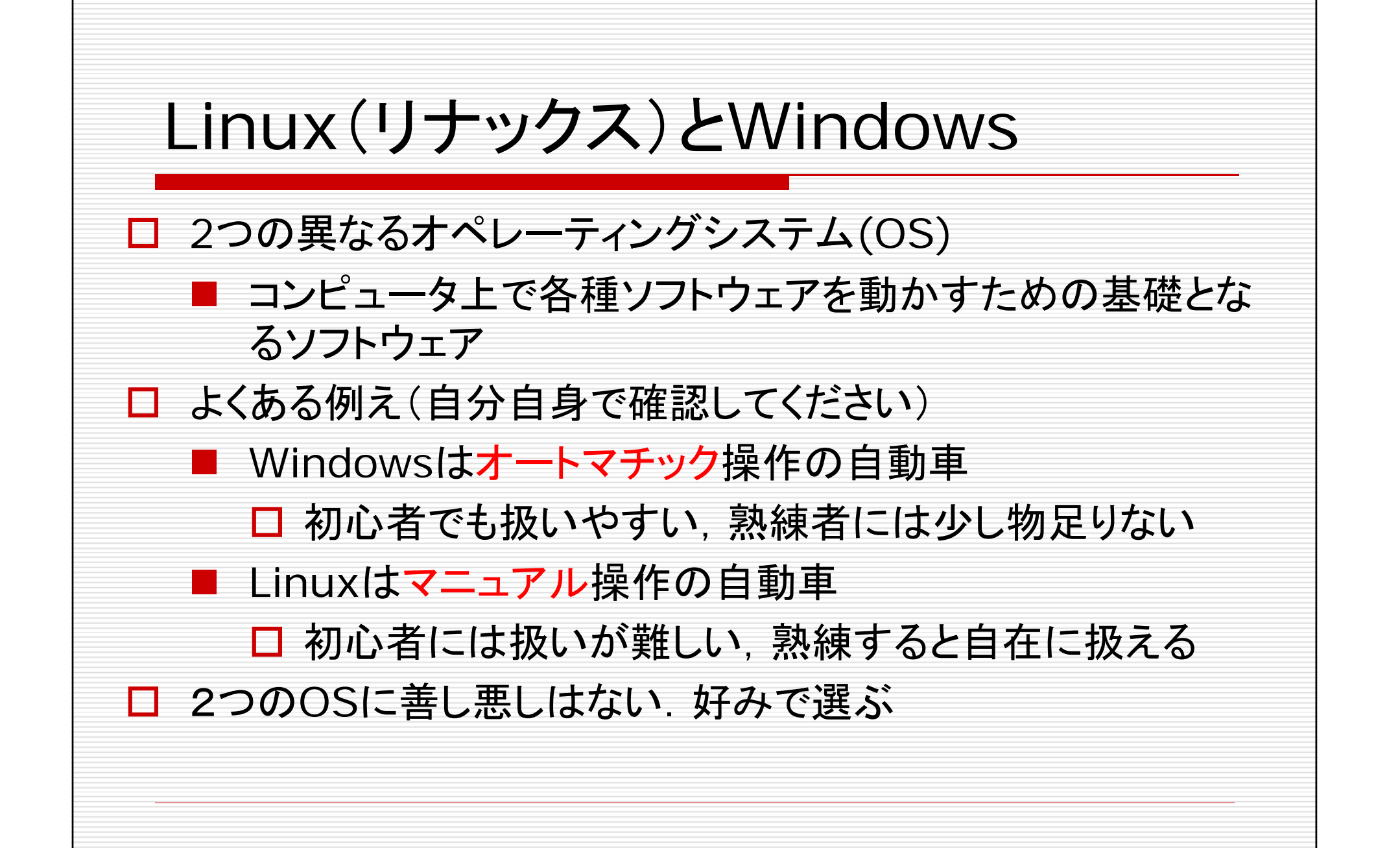

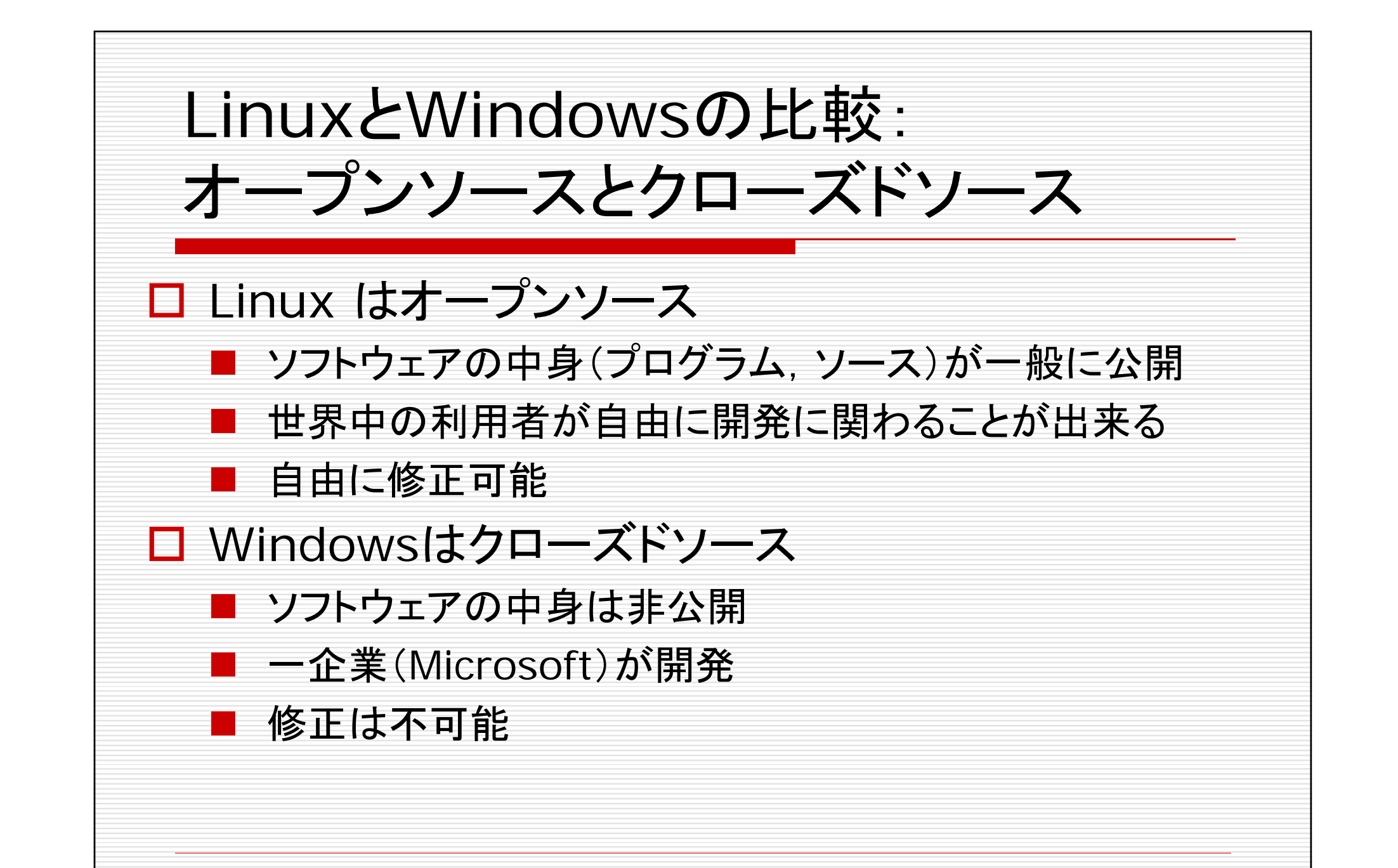

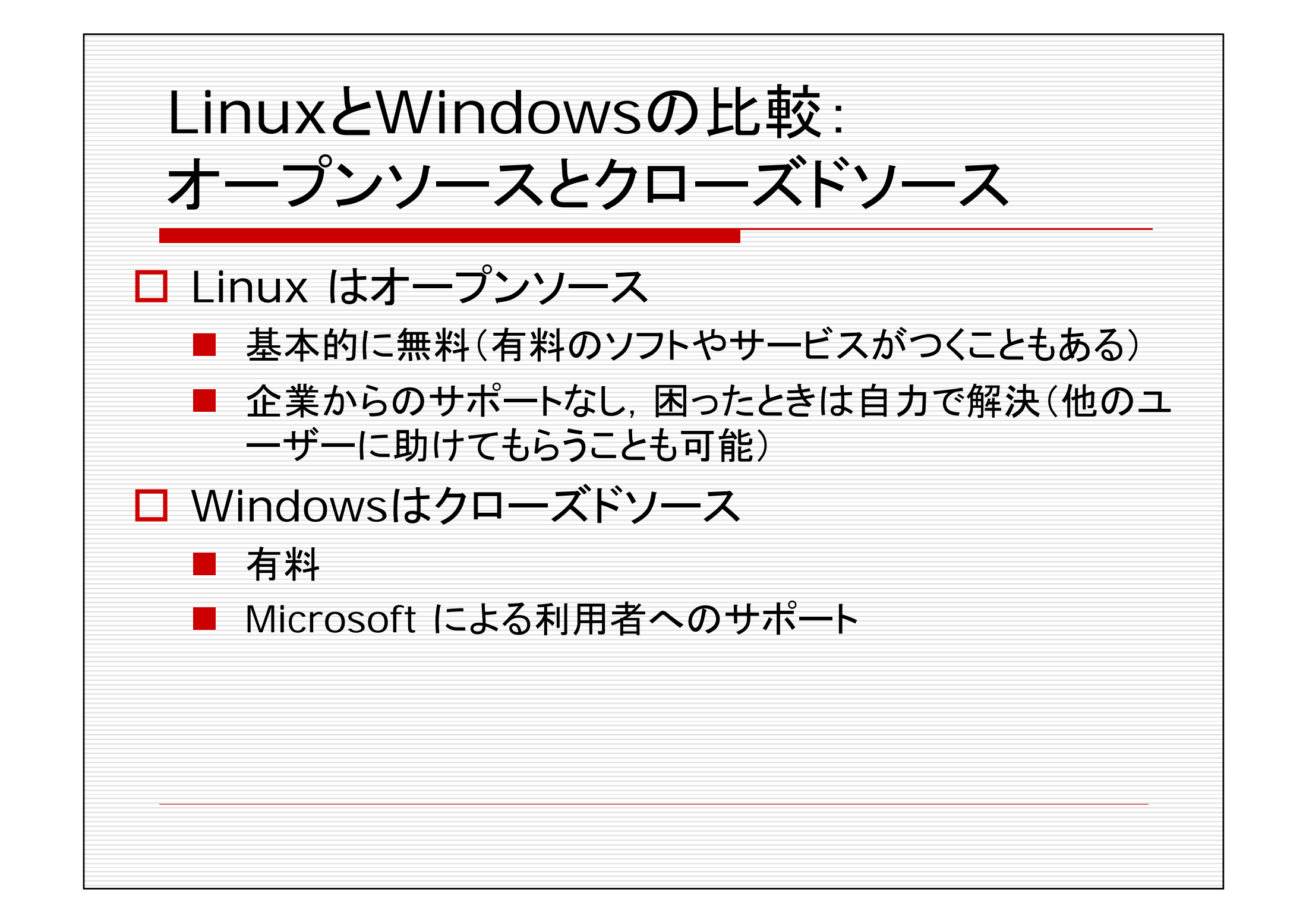

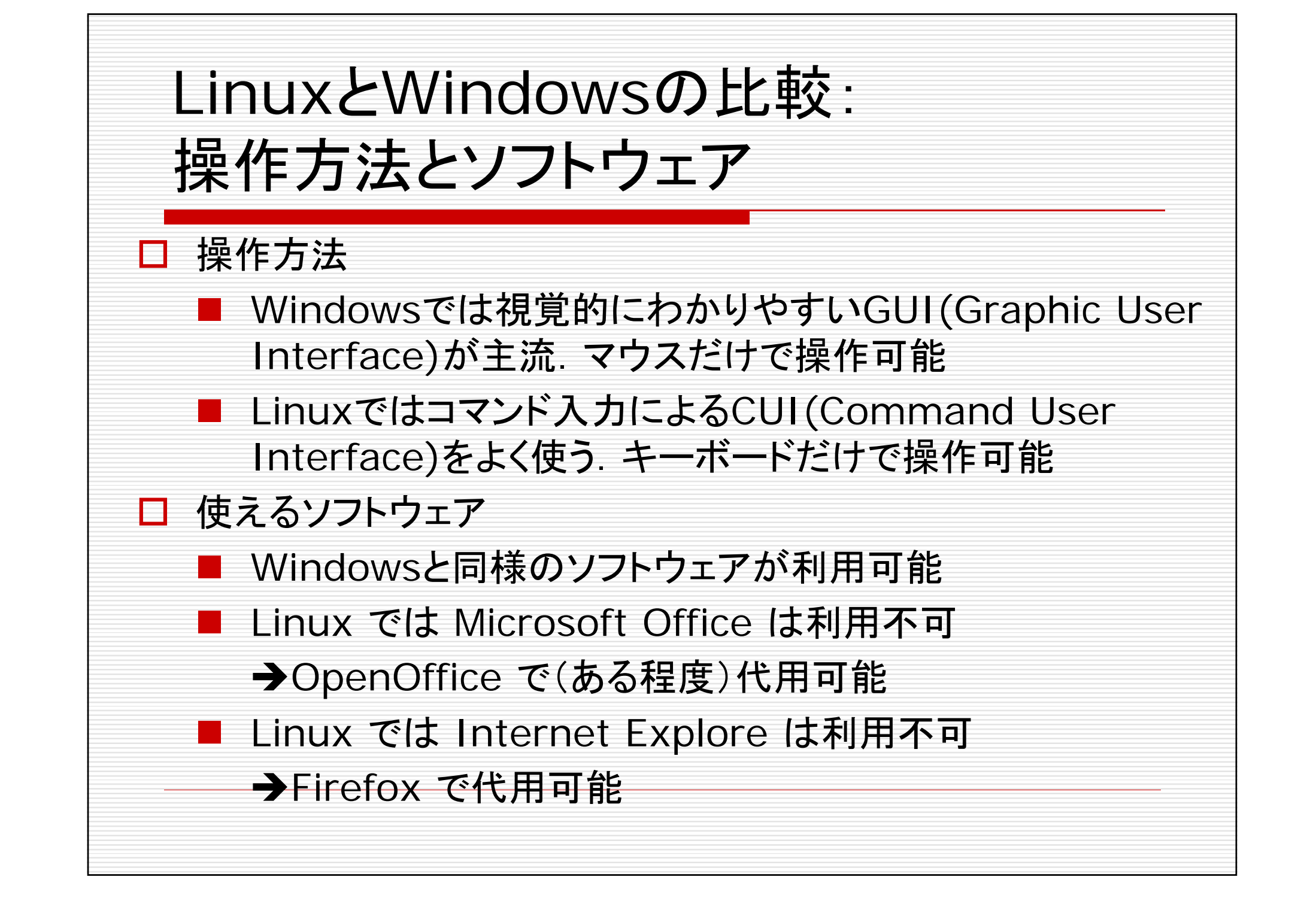

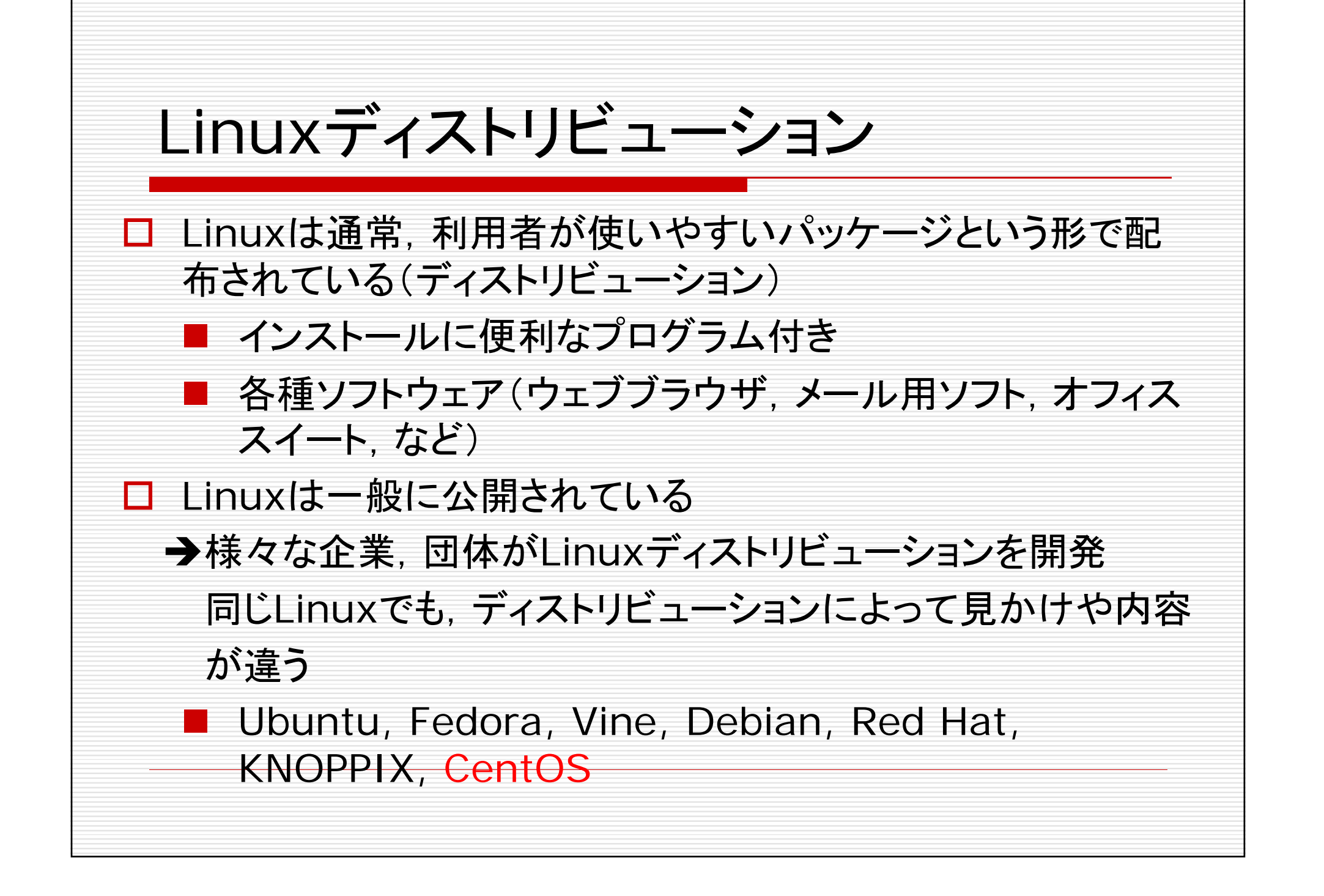

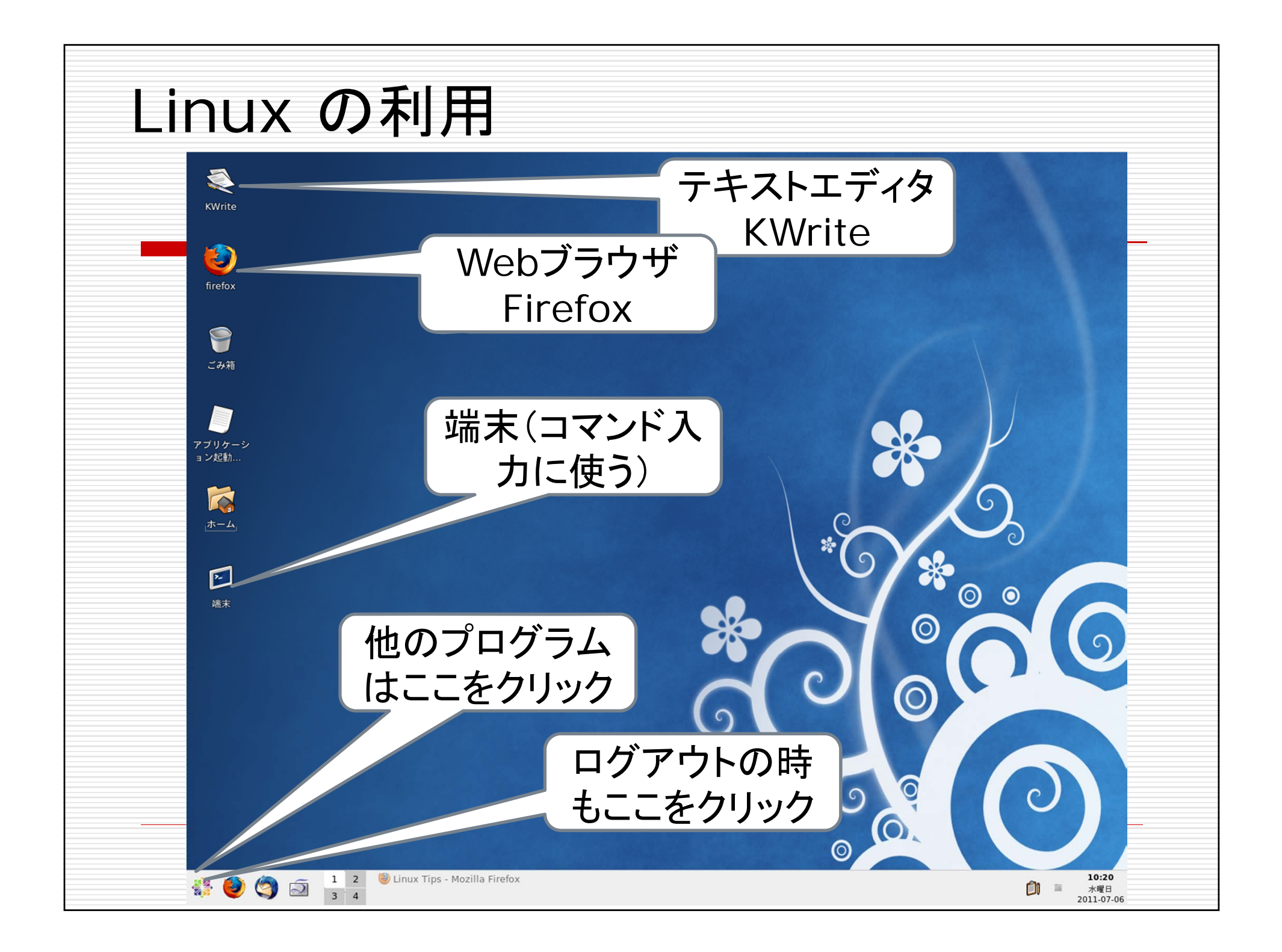

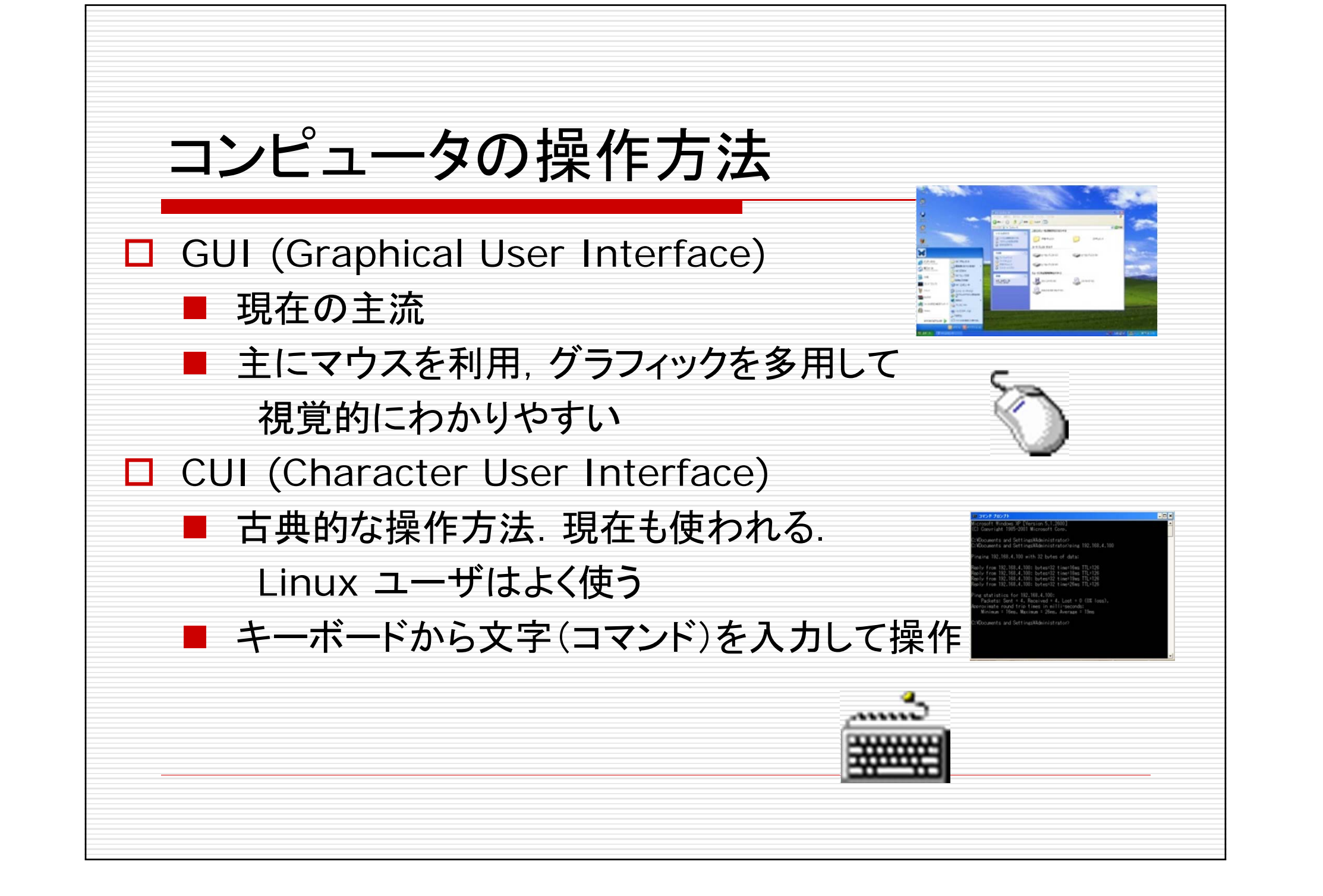

### GUIとCUIの比較

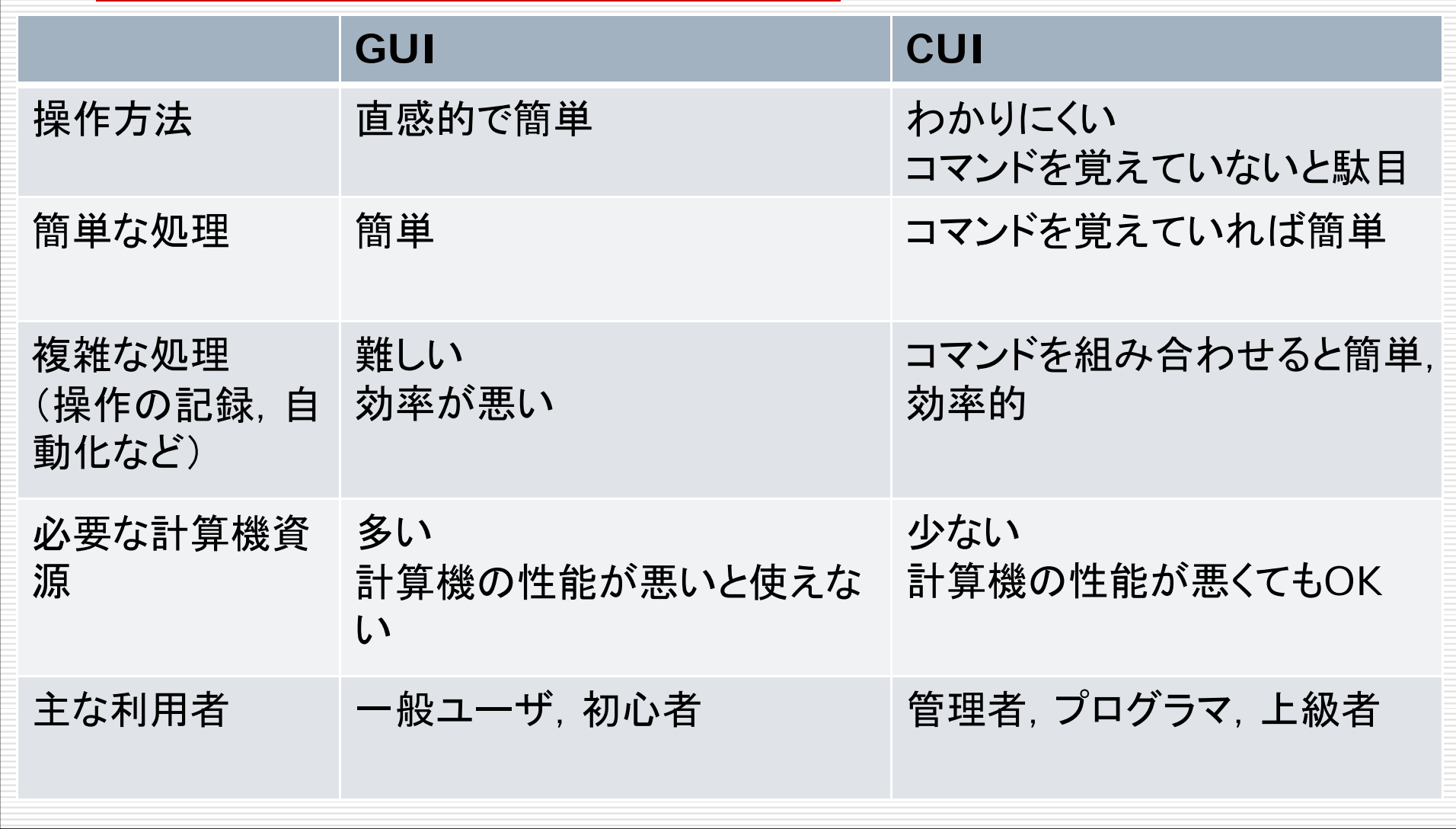

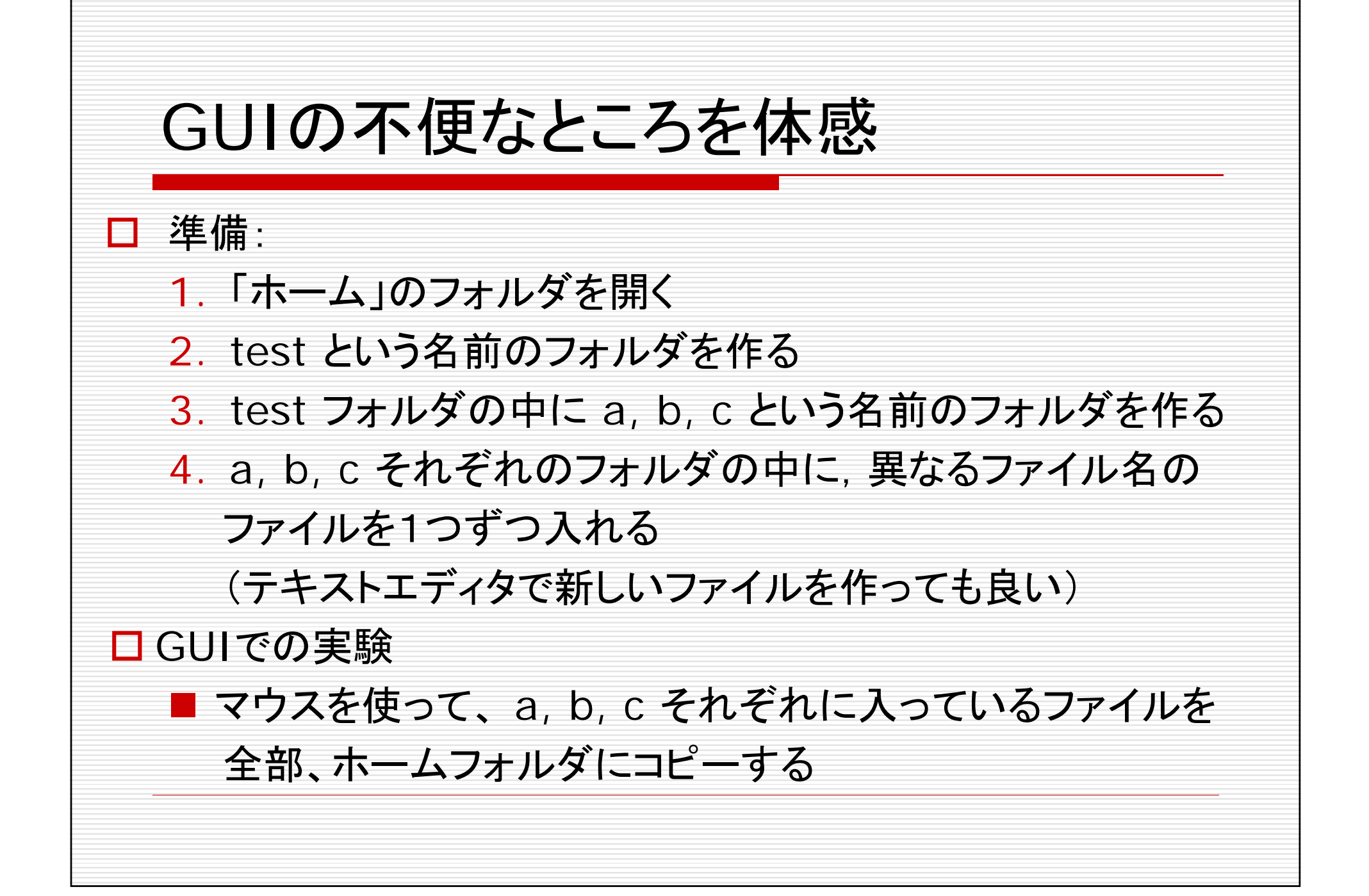

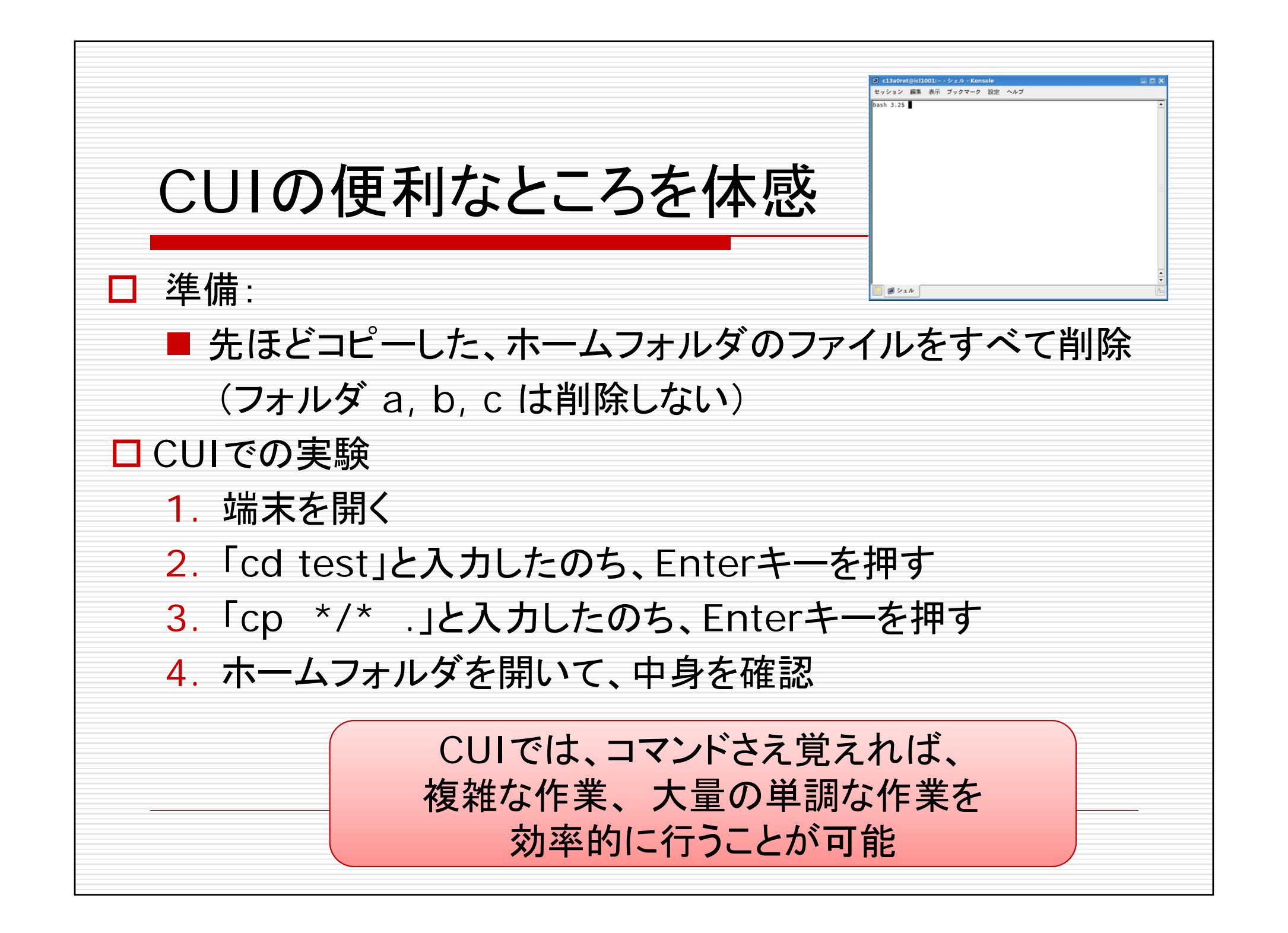

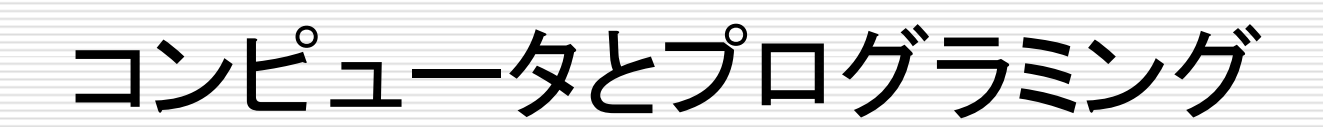

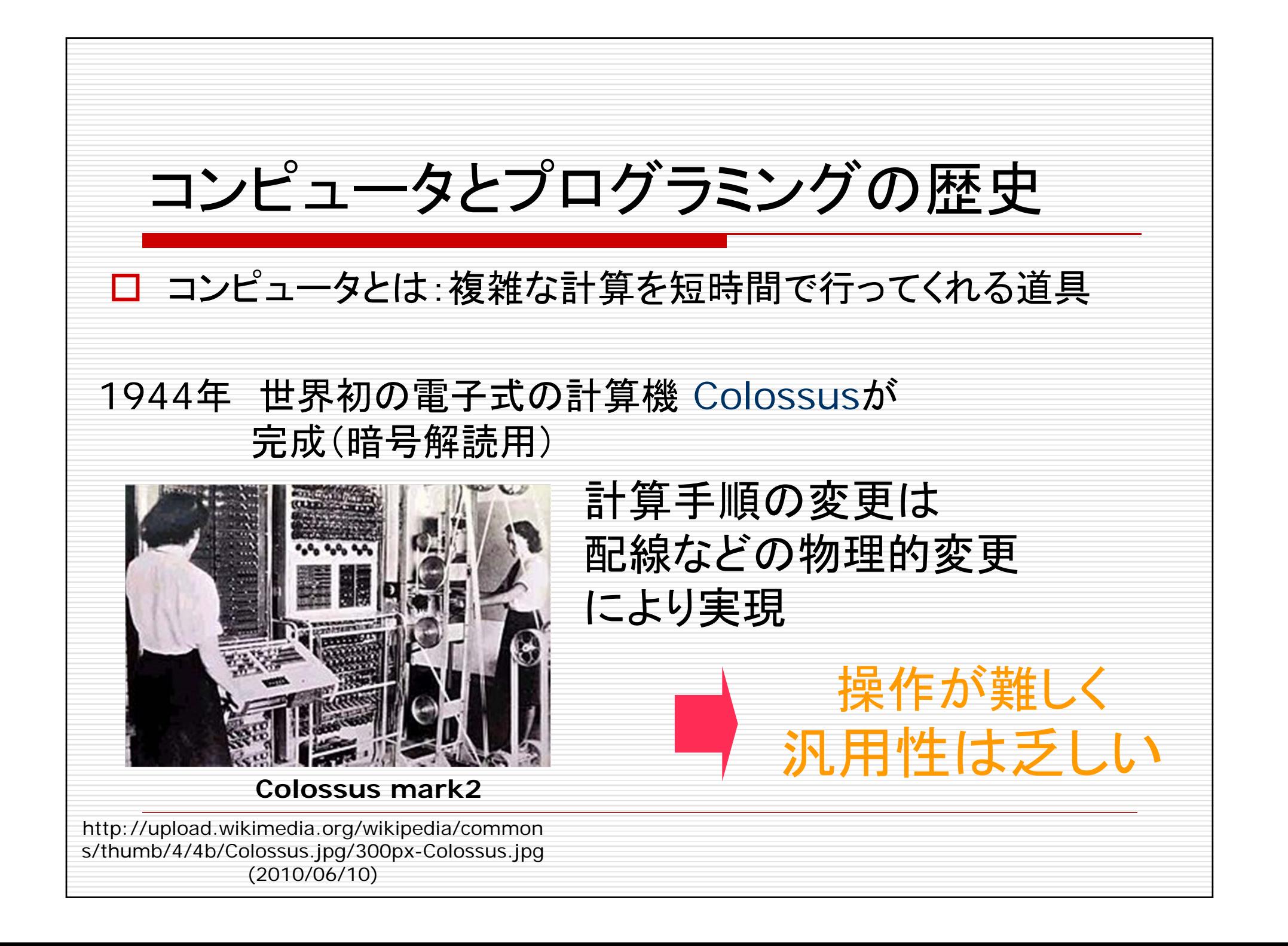

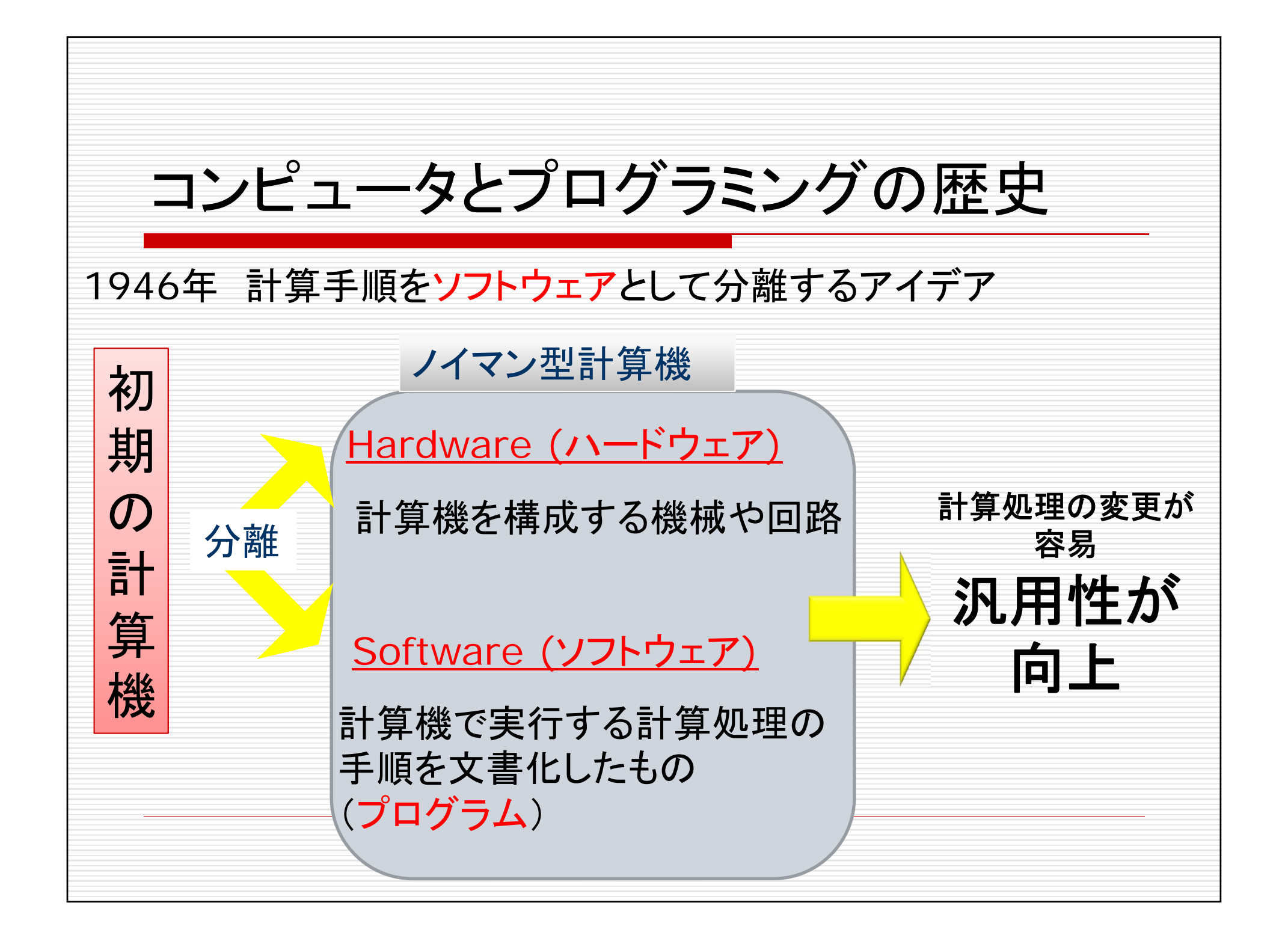

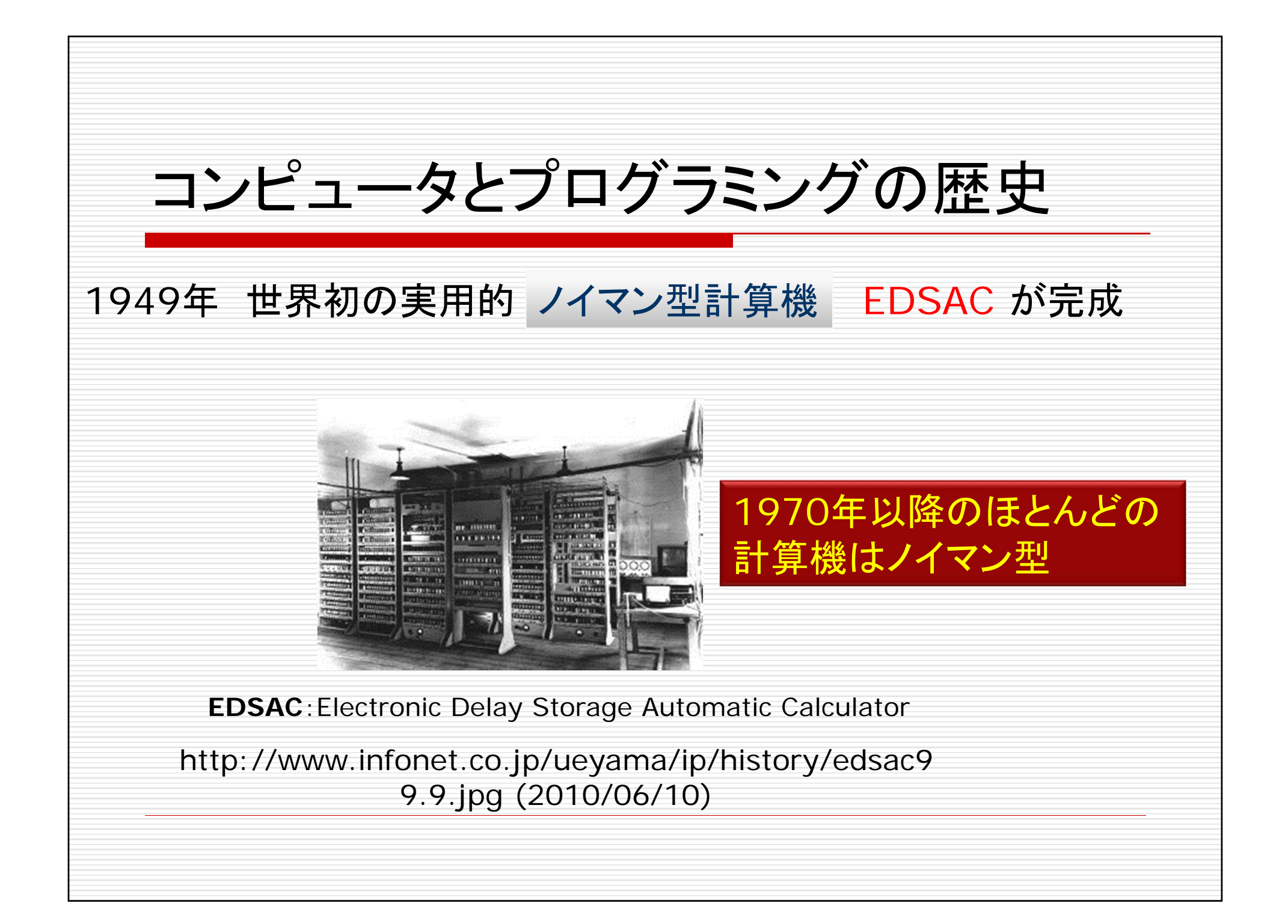

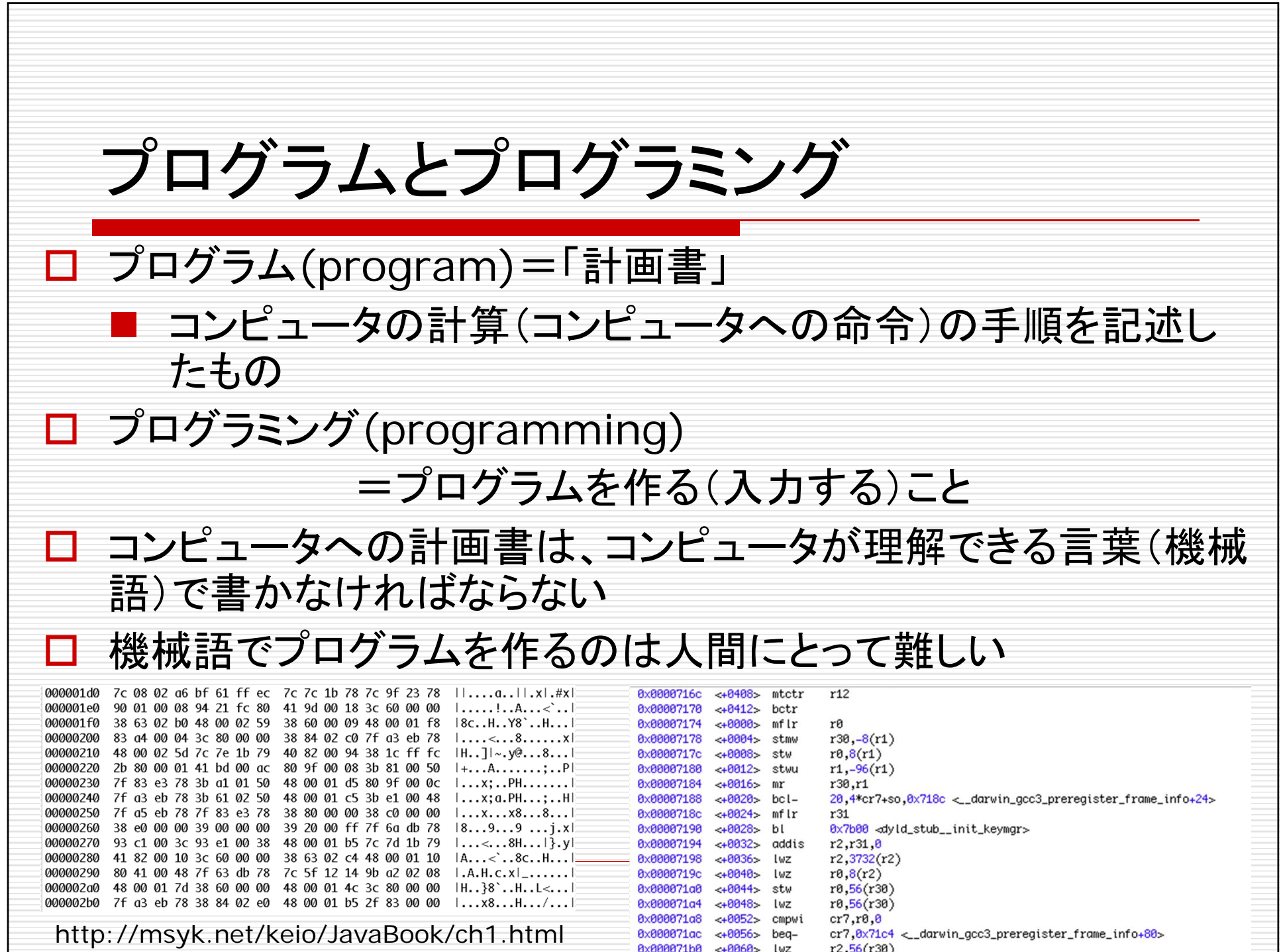

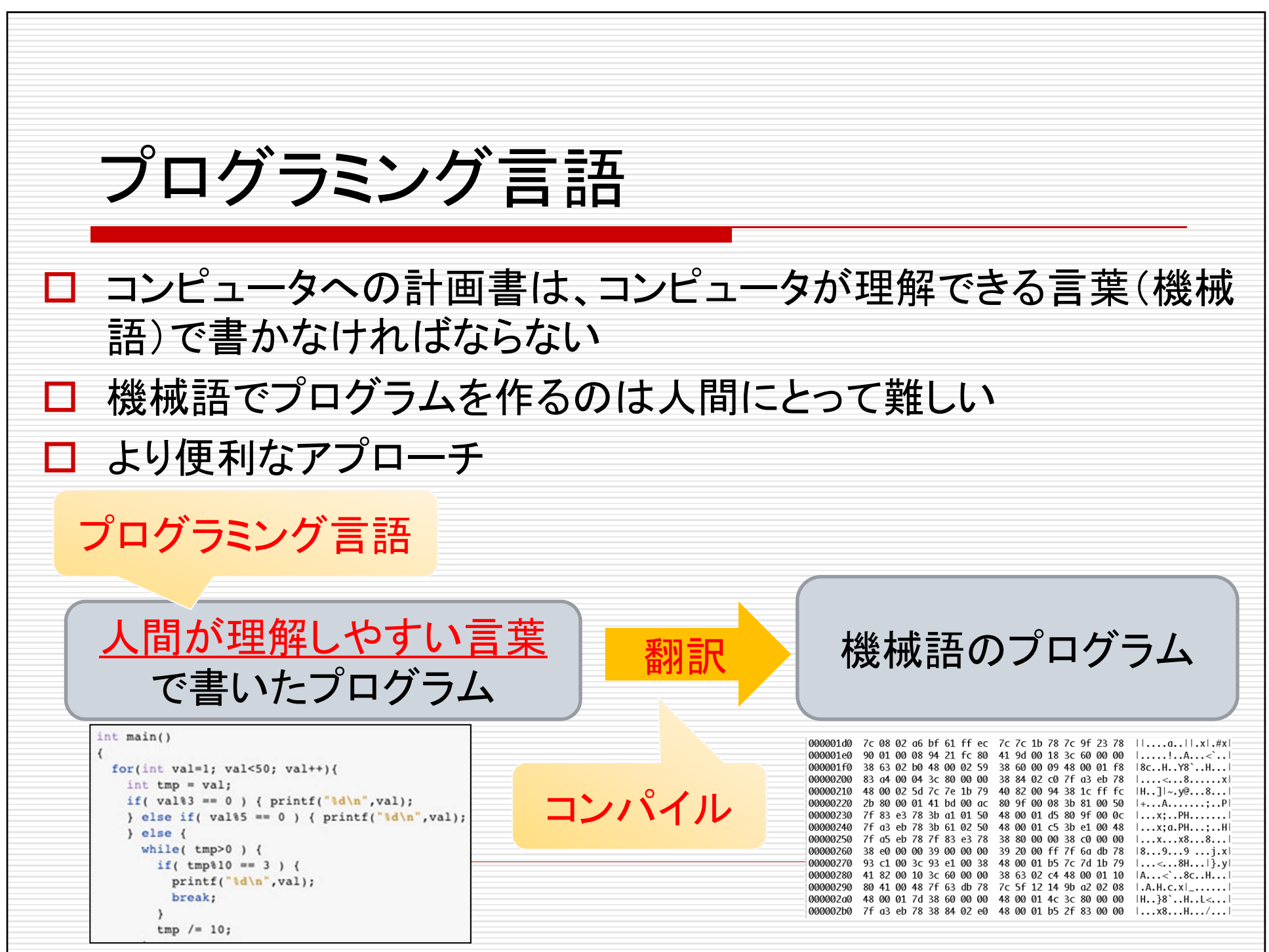

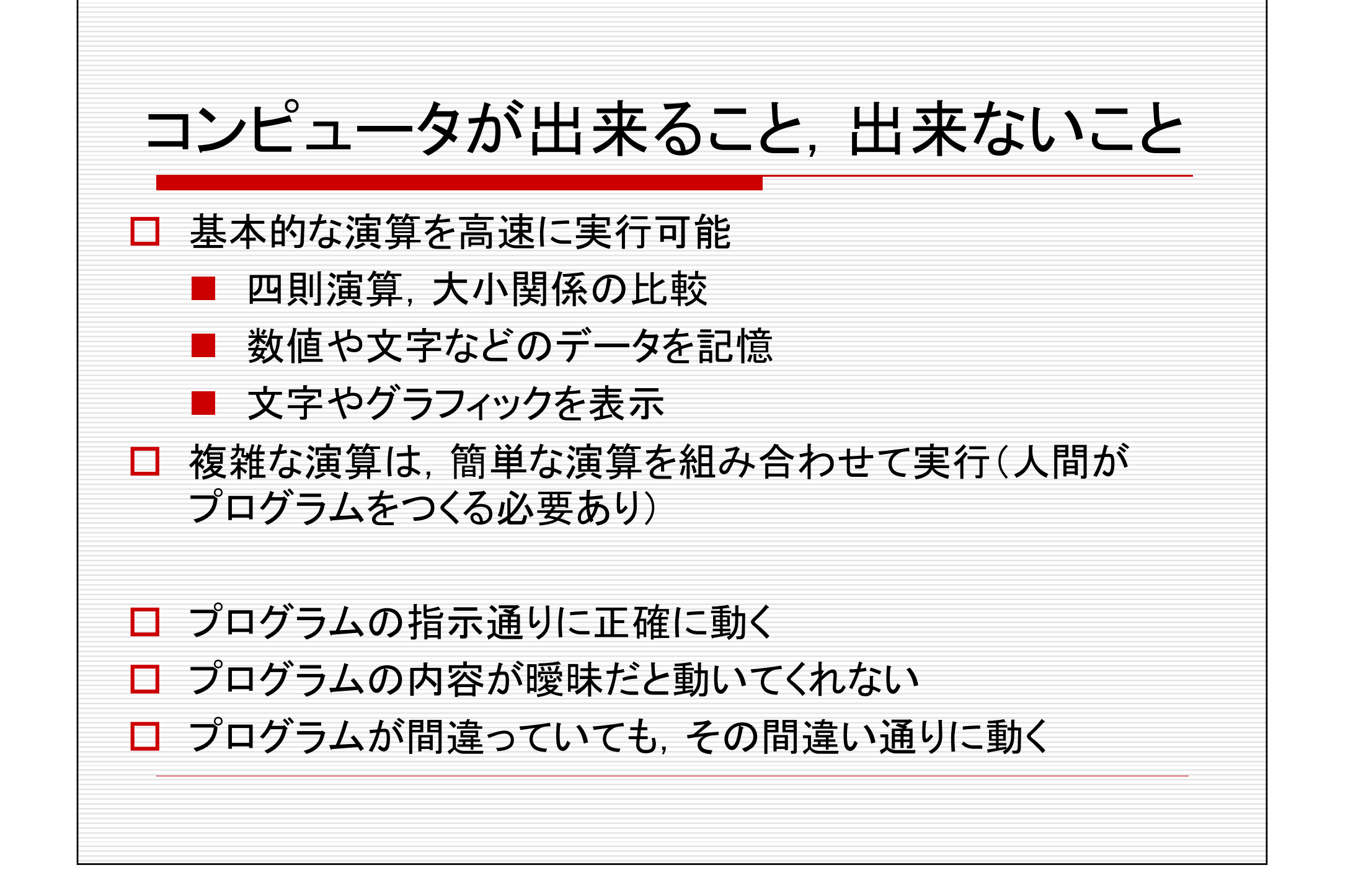

## C言語によるプログラミング

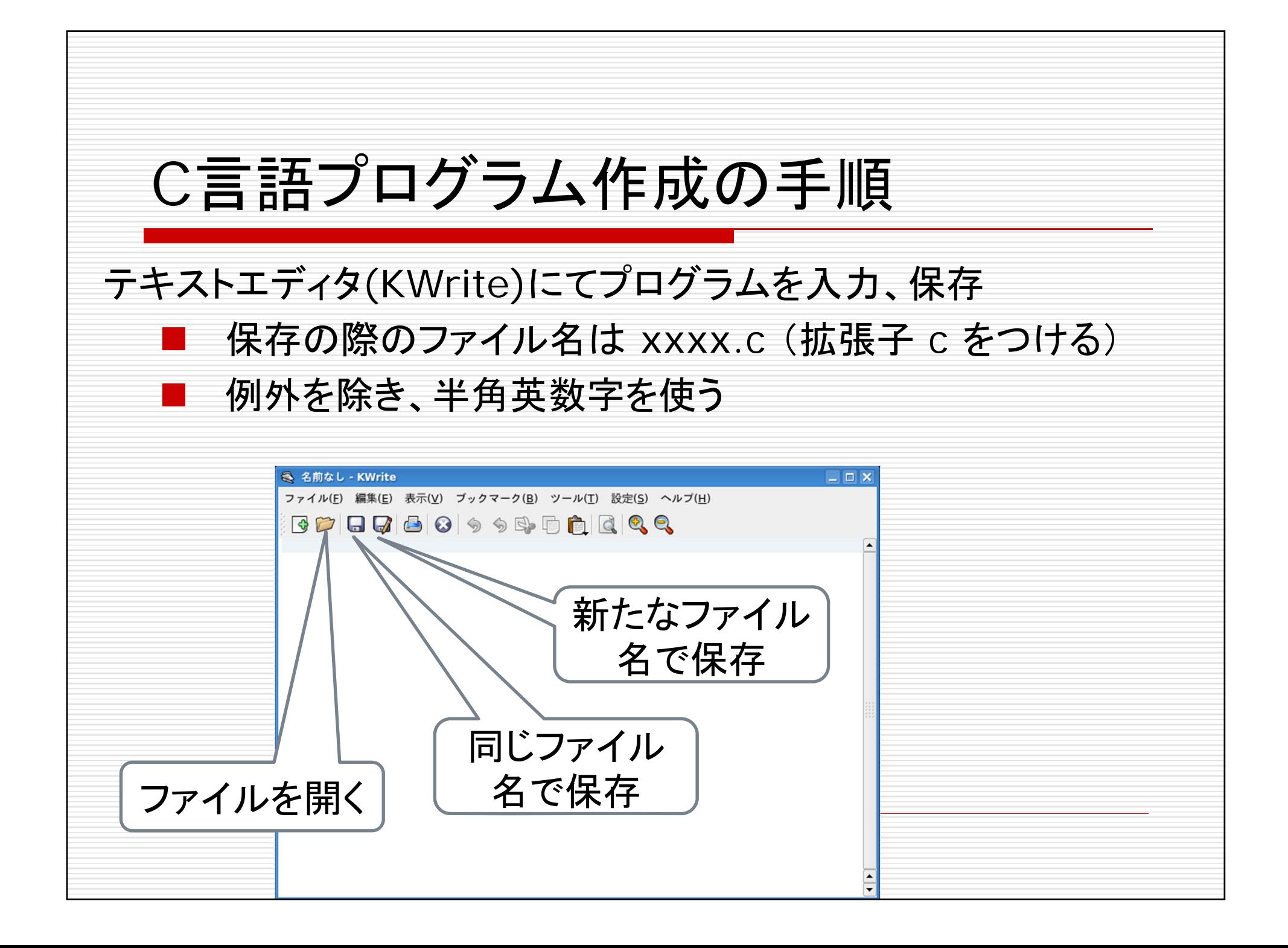

プログラム実行のやりかた C言語のプログラムは、そのままではコンピュータは理解できない →機械語(コンピュータの理解できる言語)に翻訳する必要あり (「コンパイル」という作業) 手順 1. 端末にて "gcc xxx.c" と入力, 実行(エンターキーを押す) (xxx.c は実行したいプログラム名) □ c13a0ret@icl1001:~ - シェル - Konsole セッション 編集 表示 ブックマーク 設定 ヘルプ 2. エラーメッセージが出なかったら  $bash 3.25$ **→端末にて "a.out" を実行する** とプログラムが動く エラーメッセージが出たら 次のスライド参照国シェル

エラー発生時の対応 プログラムをコンパイルした時にエラーが発生 →入力したプログラムに誤りあり エラーの例 --- 大抵の場合、つまらないミスが原因 □ かっこやカンマ、セミコロンがあるべき場所に存在しない □ 命令のスペルが間違っている エラーの修正方法 1. プログラムを入念にチェックして、誤りを修正、 ファイルを再度保存 2. もう一度プログラムをコンパイル (gcc xxxx.c を実行 ) 3. エラーが出たら 1. に戻る

プログラムその1 "Hello." と表示するプログラム  $#include$   $\leq$  stdio.h  $>$ main()  $\{$ printf("Hello.¥n"); } 文字や記号はこの通りに 正しく入力すること すべて半角英数字 レイアウトも出来るだけ この通りに正しく入力すること #include <stdio.h>main(){printf("Hello.¥n");} プログラムは1行にまとめて書くことも可能ですが, わかりにくくなるので,きれいに書きましょう 実際に入力して実行 してみること

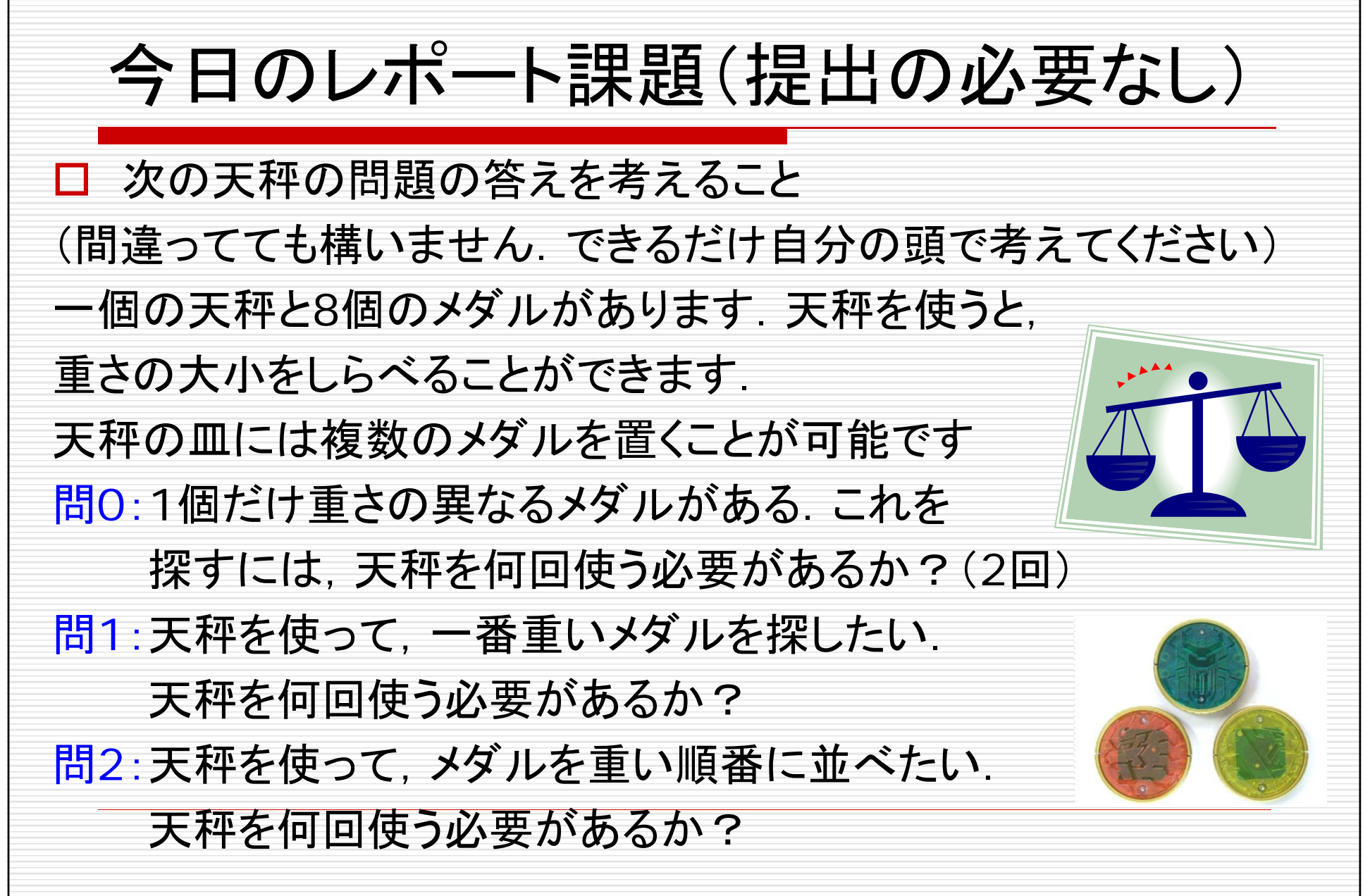